- Dobrica PavlinuÅiiÄ 's random unstructured stuff (Cheap(er) China Proxmark)
- Dobrica PavlinuÅ<sub>i</sub>jÄ's random unstructured stuff (Mifare sniff/crack)
	- ◆ Dobrica PavlinuÅ¡iÄ 's random unstructured stuff (Usage)
- Dobrica PavlinuÅ<sub>i</sub>iÄ 's random unstructured stuff (brute force 26-bit proxcard)
- Dobrica PavlinuÅ<sub>i</sub>jÄ's random unstructured stuff (firmware version)
- Dobrica PavlinuÅ¡iÄ 's random unstructured stuff (flashing update)
- Dobrica PavlinuA<sub>i</sub>iA 's random unstructured stuff (Compile new version of [firmware\)](https://saturn.ffzg.hr/rot13/index.cgi?dobrica_pavlinu%C5%A1i%C4%87_s_random_unstructured_stuff#compile_new_version_of_firmware)
- Dobrica PavlinuÅ; iÄ 's random unstructured stuff (Boot loader)

# **Cheap(er) China Proxmark**

- [http://www.xfpga.com/e\\_products/?big\\_id=17&small\\_id=7](http://www.xfpga.com/e_products/?big_id=17&small_id=7)
- <http://www.proxmark.org/forum/viewtopic.php?id=863>

# **Mifare sniff/crack**

<http://code.google.com/p/crapto1/>

<http://www.youtube.com/watch?v=kTvb7tjbSTI> <http://www.fuzzysecurity.com/tutorials/rfid/3.html>

Proxmark firmware comparison on emulated Mifare 4k

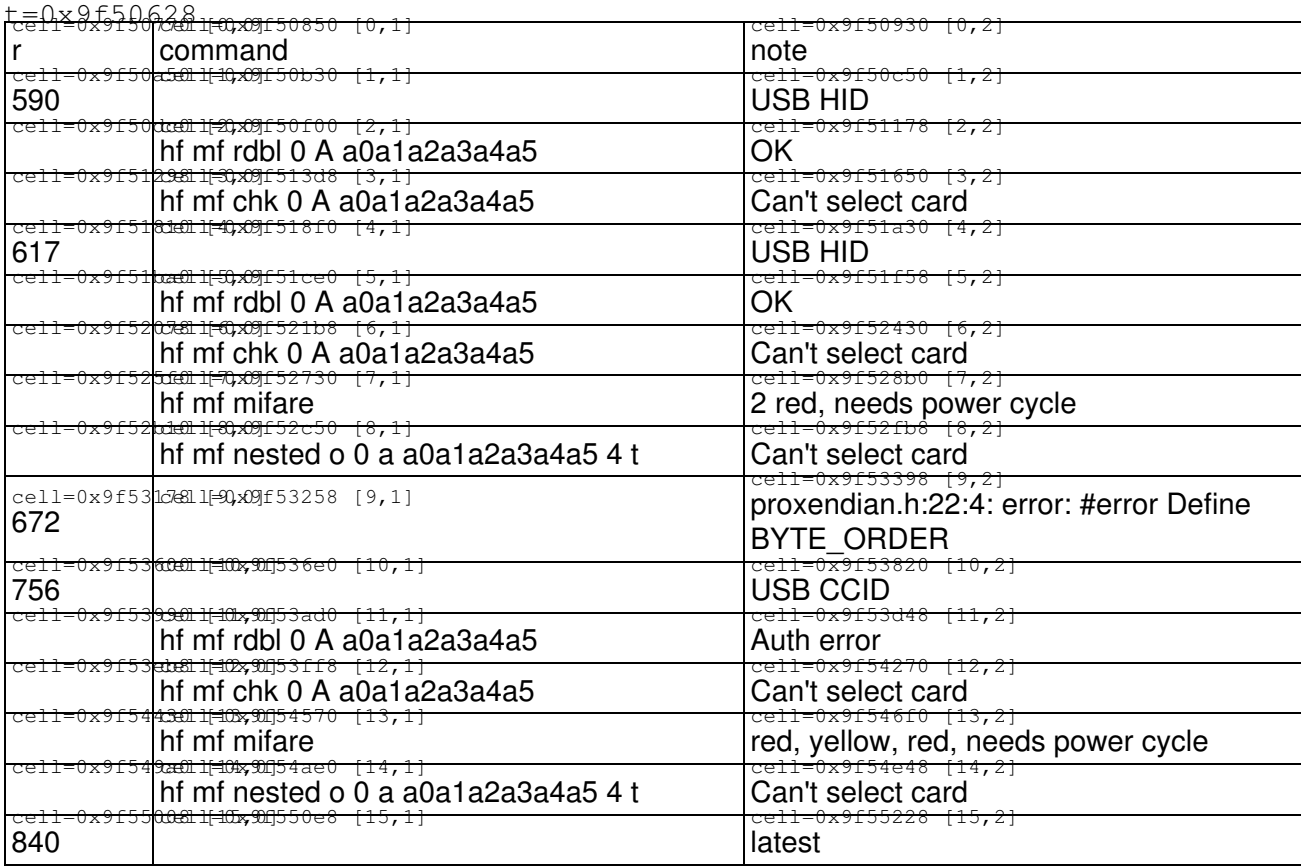

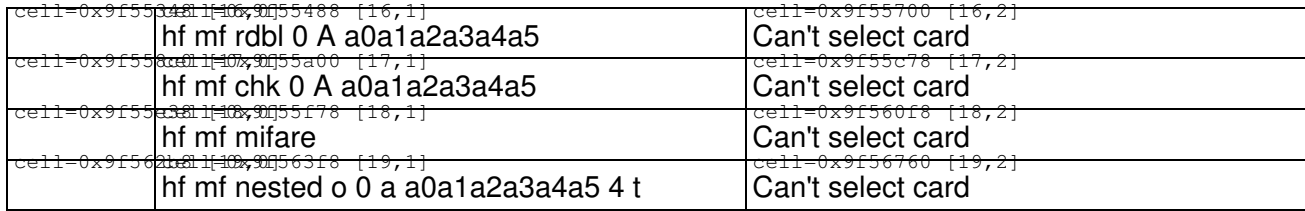

#### **Usage**

```
proxmark3> hw version
#db# Prox/RFID mark3 RFID instrument 
#db# bootrom: svn 816 2013-10-11 22:09:42 
#db# os: svn 816 2013-10-11 22:09:43 
#db# FPGA image built on 2012/ 1/ 6 at 15:27:56 
uC: AT91SAM7S256 Rev B 
Embedded Processor: ARM7TDMI 
Nonvolatile Program Memory Size: 256K bytes 
Second Nonvolatile Program Memory Size: None 
Internal SRAM Size: 64K bytes 
Architecture Identifier: AT91SAM7Sxx Series 
Nonvolatile Program Memory Type: Embedded Flash Memory 
proxmark3> hw tune
#db# Measuring antenna characteristics, please wait... 
#db# Measuring complete, sending report back to host 
# LF antenna: 0.00 V @ 125.00 kHz 
# LF antenna: 0.00 V @ 134.00 kHz 
# LF optimal: 0.00 V @ 12000.00 kHz 
# HF antenna: 7.28 V @ 13.56 MHz 
# Your LF antenna is unusable. 
proxmark3> hf 14a read
ATQA : 02 00 
 UID : ?? ?? ?? ??
 SAK : 38 [1] 
TYPE : Nokia 6212 or 6131 MIFARE CLASSIC 4K 
  ATS : 0d 78 f7 b1 02 4a 43 4f 50 76 32 34 31 27 cc 
        - TL : length is 13 bytes 
        - T0 : TA1 is present, TB1 is present, TC1 is present, FSCI is 8 
        - TA1 : different divisors are NOT supported, DR: [2, 4, 8], DS: [2, 4, 8] 
       - TB1 : SFGI = 0, FWI = 8
        - TC1 : NAD is NOT supported, CID is supported 
        - HB : 4a 43 4f 50 76 32 34 31
```
## **brute force 26-bit proxcard**

• <https://github.com/brad-anton/proxbrute>

## **firmware version**

According to <http://wiki.radiowar.org/Proxmark3%E5%9B%BA%E4%BB%B6%E5%88%97%E8%A1%A8> firmwares newer than 617 have problems.

Google translated version

Please do not upgrade your firmware to the CDC Proxmark3 version  $r617 \sim r830$ driver's! We found that because the problem will lead to Proxmark3 code appears unable to identify high-frequency card, and 816 will appear after Nested number of keys for 000000000000.

#### **flashing update**

dpavlin@blue:/blue-zfs/FPGA/proxmark/proxmark3\$ make flash-all

#### **Compile new version of firmware**

**All instructions below this are for old version of software** see <http://www.proxmark.org/forum/viewtopic.php?id=1668>

<http://code.google.com/p/proxmark3/wiki/Compiling>je strgan <http://www.proxmark.org/forum/post/3244/#p3244>

sudo apt-get install build-essential libreadline5 libreadline-dev libusb-0.1-4 libusb-dev libqt4-

dpavlin@t61p:/tank/proxmark3\$ svn co http://proxmark3.googlecode.com/svn/trunk proxmark3

## **Boot loader**

```
dpavlin@t61p:/tank/proxmark3/proxmark3$ ./client/flasher -b ./bootrom/obj/bootrom.elf 
Loading ELF file './bootrom/obj/bootrom.elf'...
Loading usable ELF segments:
0: V 0x00100000 P 0x00100000 (0x00000200->0x00000200) [R X] @0x94
1: V 0x00200000 P 0x00100200 (0x000017a8->0x000017a8) [R X] @0x294
Waiting for Proxmark to appear on USB...
Connected units:
        1. SN: ? [004/013]
 Found.
Entering bootloader...
(Press and release the button only to abort)
Waiting for Proxmark to reappear on USB....
Connected units:
        1. SN: ? [004/014]
 Found.
Flashing...
Writing segments for file: ./bootrom/obj/bootrom.elf
 0x00100000..0x001001ff [0x200 / 2 blocks].. OK
 0x00100200..0x001019a7 [0x17a8 / 24 blocks]........................ OK
Resetting hardware...
All done.
```
 $\boldsymbol{\wedge}$ 

```
dpavlin@t61p:/tank/proxmark3/proxmark3$ ./client/flasher ./armsrc/obj/fullimage.elf 
Loading ELF file './armsrc/obj/fullimage.elf'...
Loading usable ELF segments:
0: V 0x00102000 P 0x00102000 (0x0000a4bc->0x0000a4bc) [R ] @0xb4
1: V 0x00110000 P 0x00110000 (0x0000ba8c->0x0000ba8c) [R X] @0xa570
2: V 0x00200000 P 0x0011ba8c (0x00000004->0x00000004) [RW ] @0x15ffc
Note: Extending previous segment from 0xba8c to 0xba90 bytes
Waiting for Proxmark to appear on USB...
Connected units:
          1. SN: ? [004/015]
 Found.
Entering bootloader...
(Press and release the button only to abort)
Waiting for Proxmark to reappear on USB....
Connected units:
           1. SN: ChangeMe [004/016]
 Found.
Flashing...
Writing segments for file: ./armsrc/obj/fullimage.elf
  0x00102000..0x0010c4bb [0xa4bc / 165 blocks]..................................................................................................................................................................... OK
  0x00110000..0x0011ba8f [0xba90 / 187 blocks]........................................................................................................................................................................................... OK
Resetting hardware...
All done.
```
Have a nice day!